# **Django-minipub Documentation**

*Release 1.8.1*

**Richard Barran**

**Sep 03, 2022**

## **Contents**

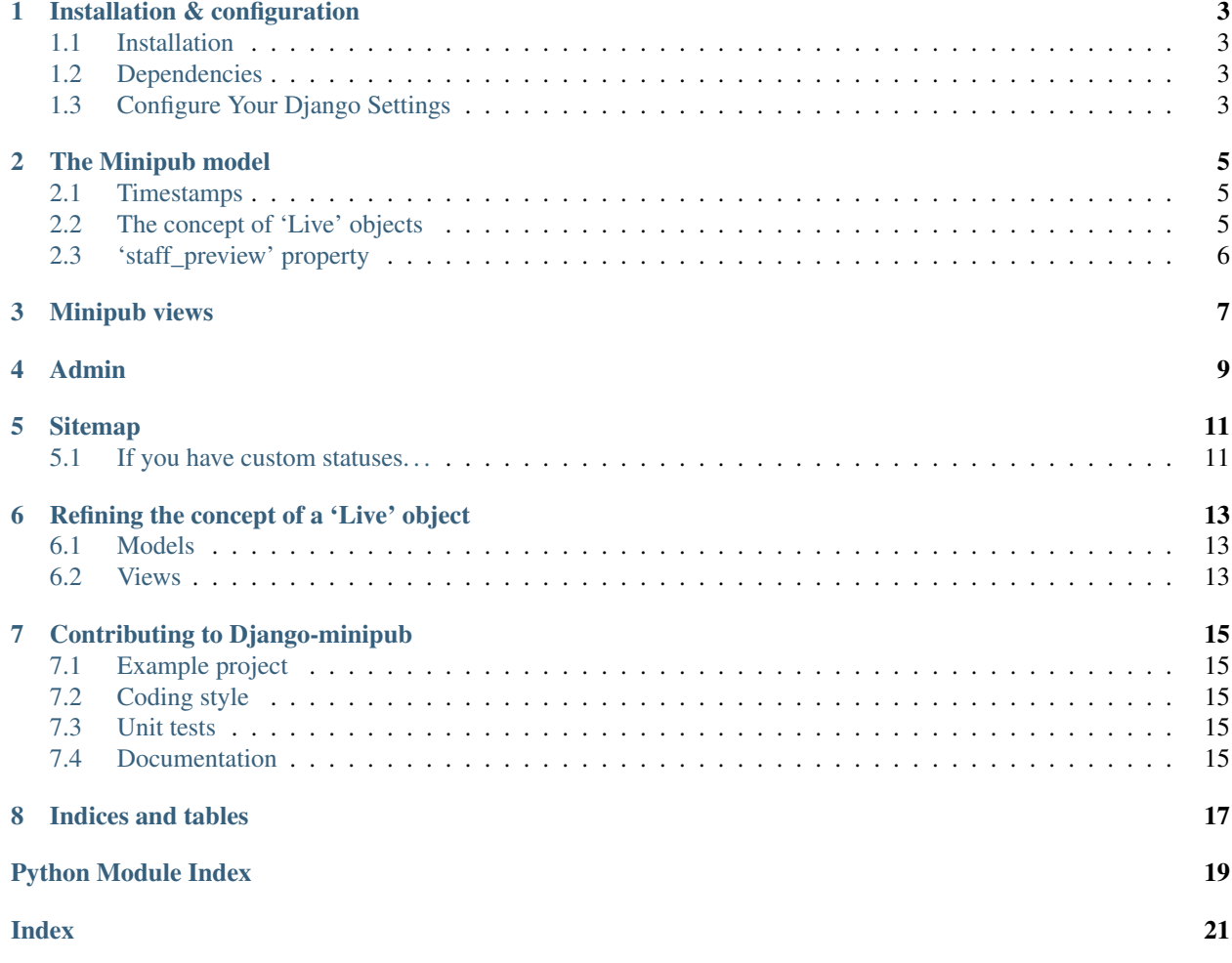

Contents:

### Installation & configuration

### <span id="page-6-1"></span><span id="page-6-0"></span>**1.1 Installation**

The easiest way to install Minipub is to get the latest version from [PyPi:](https://pypi.org/)

```
pip install django-minipub
```
You can also live dangerously and install the latest code directly from the Github repository:

```
pip install -e git+https://github.com/richardbarran/django-minipub.git#egg=django-
˓→minipub
```
This code should work ok - like [Django](https://www.djangoproject.com/) itself, the master branch should be bug-free. Note however that you will get far better support if you stick with one of the official releases!

### <span id="page-6-2"></span>**1.2 Dependencies**

The following dependencies will be installed automatically if required:

- [Django.](https://www.djangoproject.com/)
- [Django-model-utils.](https://pypi.org/project/django-model-utils/)

### <span id="page-6-3"></span>**1.3 Configure Your Django Settings**

Add minipub to your INSTALLED\_APPS setting:

```
INSTALLED_APPS = (
     # ...other installed applications,
     'minipub',
)
```
You are now ready to use minipub in your code.

### The Minipub model

```
from minipub.models import MinipubModel
class Article(MinipubModel):
    ...
```
MinipubModel is an abstract model that provides the following 3 fields:

- status: a list of choices; default is 'draft' or 'published'.
- start: a start date; defaults to date of publication.
- end: an end date; optional.

#### <span id="page-8-1"></span>**2.1 Timestamps**

MinipubModel also adds the following fields that get auto-updated and should not be manually modified: created, modified and status\_changed.

### <span id="page-8-2"></span>**2.2 The concept of 'Live' objects**

Objects are usually considered 'live' if they are 'published' and between the start and end dates - this is usually sufficient for them being available to display in the public website.

live() methods are available both as a chainable filter on a queryset, and as an instance method. For example, if you have an Article model that uses MinipubModel:

my\_articles = Article.objects.live()

```
can_be_viewed = article1.live()
```
#### **2.2.1 Extra statuses**

Models can have more statuses than draft, published - *[see here for more details](#page-16-0)*.

#### **2.2.2 Sitemaps**

If you have defined a sitemap.xml, refer also to the *[sitemaps page](#page-14-2)*.

### <span id="page-9-0"></span>**2.3 'staff\_preview' property**

#### MinipubModel.**staff\_preview**()

Helper property - says if this object is being previewed by a member of staff.

Can be used when displaying objects in the website - members of staff will see all objects, using this property in the template can help for attaching a message/custom CSS saying that this object is being previewed.

For example, in the example\_project we have this snippet:

```
{% if article.staff_preview %}
   <div class="label label-warning">This is a preview</div>
{% endif %}
```
### Minipub views

<span id="page-10-1"></span><span id="page-10-0"></span>**from minipub.views import** MinipubArchiveIndexView, MinipubYearArchiveView, ˓<sup>→</sup>MinipubDetailView

**class ArticleArchiveView**(MinipubArchiveIndexView): ...

Minipub provides a few basic views to get you started - but you are encouraged to look at the source code. The important thing to note is the GetQuerysetMixin mixin - you can use this with most of Django's List- and Detailclass based-views to easily integrate minipub.

For example, in minipub' views.py, here is the source code for defining a detail view:

**class MinipubDetailView**(GetQuerysetMixin, DetailView): **pass**

### Admin

<span id="page-12-1"></span><span id="page-12-0"></span>We have a MinipubAdmin class that basically gives you the code for displaying 2 fieldsets:

1. The fieldset that controls publication:

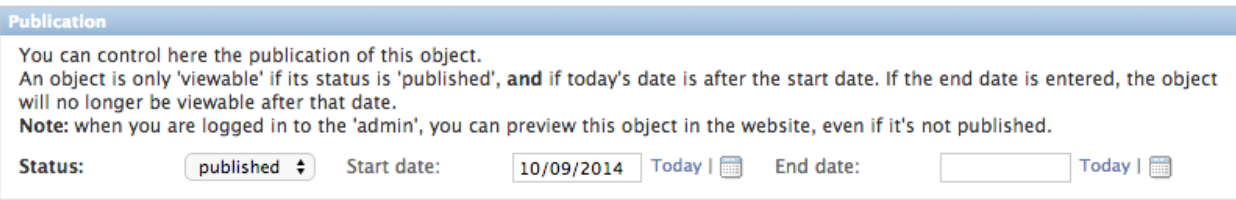

#### 2. And the 'status' fieldset; these fields are read-only, and exist just for information:

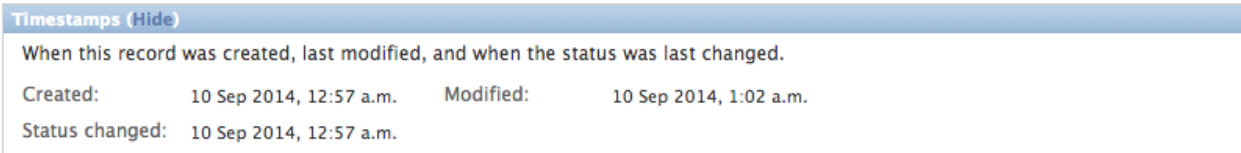

And here is an example of using them:

```
from minipub.admin import MinipubAdmin
class ArticleAdmin(MinipubAdmin):
# Other code...
fieldsets = (
    (None, {
        'fields': ('some', 'other', 'fields',)
    }),
   MinipubAdmin.PUBLICATION_FIELDSET,
   MinipubAdmin.TIMESTAMP_FIELDSET
)
```
### Sitemap

<span id="page-14-3"></span><span id="page-14-2"></span><span id="page-14-0"></span>We have a MinipubSitemap class that provides a small amount of boilerplate to make creating a sitemap easier.

Here is an example of how to use it:

```
from minipub.sitemaps import MinipubSitemap
from .models import Article
class NewsSitemap(MinipubSitemap):
   model = Article
```
Basically, all you'll need to do is set the model to use in the sitemap - in this example, it's Article.

### <span id="page-14-1"></span>**5.1 If you have custom statuses. . .**

If you have more statuses than the default 'draft', 'published', and you have different sets of views to display these you will also need extra sitemap classes.

You can add a minipub\_live attribute to your sitemap class - exactly the same way as you will have done for your extra views. For example:

```
from minipub.sitemaps import MinipubSitemap
from .models import Article
class NewsArchivesSitemap(MinipubSitemap):
   """Sitemap for the archived articles."""
   model = Article
   minipub_live = ('archived',)
```
### Refining the concept of a 'Live' object

<span id="page-16-0"></span>Let's imagine that your articles can be published, but that at some point in time you will want to manually move them to an 'archived' section in the website.

### <span id="page-16-1"></span>**6.1 Models**

First, you will define in your model the complete list of statuses available:

```
class MyCustomModel(MinipubModel):
    STATUS = Choices('draft', 'published', 'archived')
```
And you'll also tweak your get\_absolute\_url() to handle the new options:

```
def get_absolute_url(self):
   if self.status == self.STATUS.archived:
       return reverse('the_url_for_the_archived_page', kwargs={'slug': self.slug})
   else:
        return reverse('the_url_for_the_published_page', kwargs={'slug': self.slug})
```
#### <span id="page-16-2"></span>**6.2 Views**

Secondly, in your views.py you will have 2 sets of views:

- the views for the main pages.
- the views for the archived pages.

And the urls would look something like:

```
/news/
/news/<article slug>/
/archives/
/archives/<article slug>/
```
In the views, you will split out the articles to be displayed in the main section:

```
class ArticleDetailView(MinipubDetailView):
   model = Article
   context_object_name = 'article'
   minipub_live = ('published',)
```
And then the articles to show in the archives section:

```
class ArticleArchivesDetailView(MinipubDetailView):
   model = Article
   context_object_name = 'article'
   minipub_live = ('archived',)
```
We have added a new attribute - minipub\_live. This will override the STATUS defined on the model.

### Contributing to Django-minipub

<span id="page-18-0"></span>Contributions are always very welcome. Even if you have never contributed to an open-source project before - please do not hesitate to offer help. Fixes for typos in the documentation, extra unit tests, etc. . . are all welcome.

### <span id="page-18-1"></span>**7.1 Example project**

Django-minipub includes an example project under /example\_project/ to get you quickly ready for contributing to the project - do not hesitate to use it!

You'll probably also want to manually install [Sphinx](http://sphinx.pocoo.org/) if you're going to update the documentation.

### <span id="page-18-2"></span>**7.2 Coding style**

No surprises here - just try to [follow the conventions used by Django itself.](https://docs.djangoproject.com/en/dev/internals/contributing/writing-code/)

#### <span id="page-18-3"></span>**7.3 Unit tests**

Including unit tests with your contributions will earn you bonus points, maybe even a beer. So write plenty of tests, and run them from the /example\_project/ with a python manage.py test.

There's also a [Tox](https://tox.readthedocs.io/en/latest/index.html) configuration file - so if you have tox installed, run  $\tan x$  from the /example\_project/ folder, and it will run the entire test suite against all versions of Python and Django that are supported.

#### <span id="page-18-4"></span>**7.4 Documentation**

Keeping the documentation up-to-date is very important - so if your code changes how Django-minipub works, or adds a new feature, please check that the documentation is still accurate, and update it if required.

We use [Sphinx](http://sphinx.pocoo.org/) to prepare the documentation; please refer to the excellent docs on that site for help.

Note: The CHANGELOG is part of the documentation, so don't forget to update it!

Indices and tables

- <span id="page-20-0"></span>• genindex
- modindex
- search

Python Module Index

<span id="page-22-0"></span>m

minipub.admin, [9](#page-12-0) minipub.models, [5](#page-8-0) minipub.sitemaps, [11](#page-14-0) minipub.views, [7](#page-10-0)

### Index

### <span id="page-24-0"></span>M

minipub.admin (*module*), [9](#page-12-1) minipub.models (*module*), [5](#page-8-3) minipub.sitemaps (*module*), [11](#page-14-3) minipub.views (*module*), [7](#page-10-1)

### S

staff\_preview() (*minipub.models.MinipubModel method*), [6](#page-9-1)